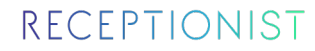

# RECEPTIONIST ユーザーマニュアル**TALK InCircle**

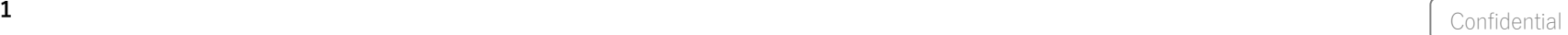

もくじ

# • RECEPTIONIST概要

- RECEPTIONISTとは?
- お客様の受付フロー
- 呼び出されたときの対応方法
- 利⽤するための事前準備
	- 利⽤登録
	- 通知先グループへの参加

# RECEPTIONIST概要

- RECEPTIONISTとは?
- お客様の受付フロー
- 呼び出されたときの対応方法

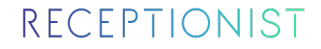

# RECEPTIONISTとは?

#### **特徴1 内線電話を使わず、チャットツールで担当者へ直接通知を⾏います**

内線電話での受付

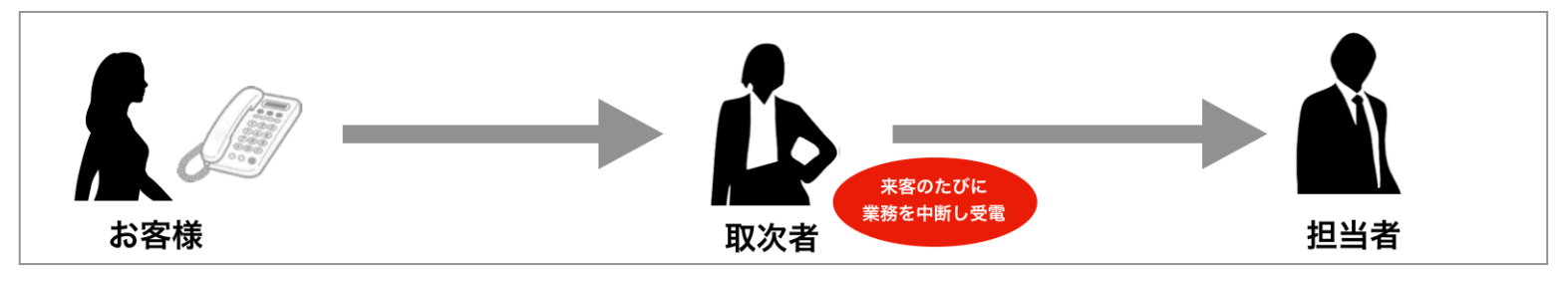

# RECEPTIONIST

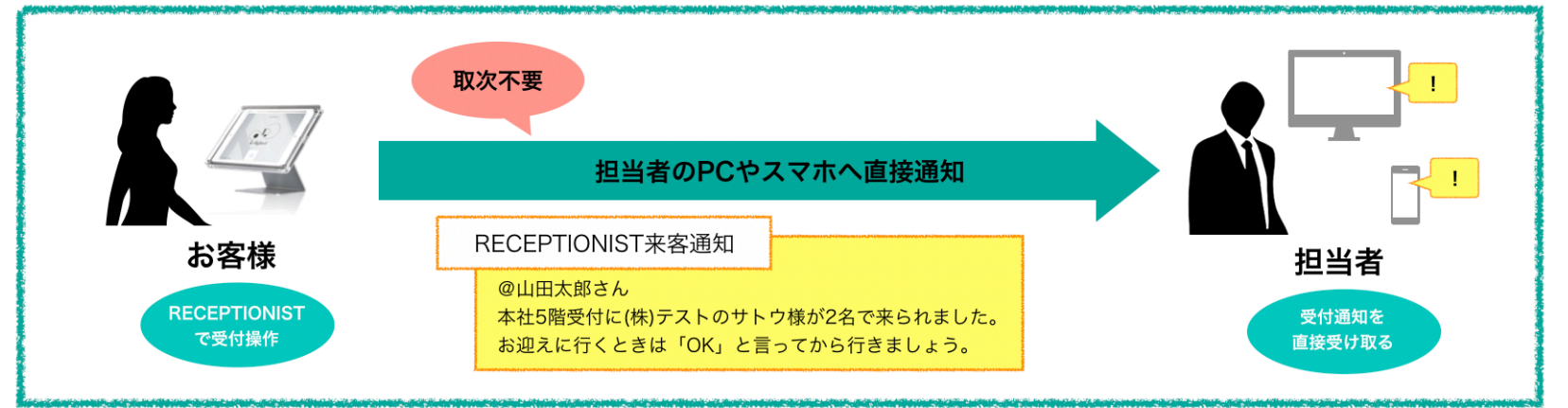

# RECEPTIONISTとは?

## **特徴2 来訪者は名前検索や受付コードで受付を⾏います**

RECEPTIONIST

内線電話での受付

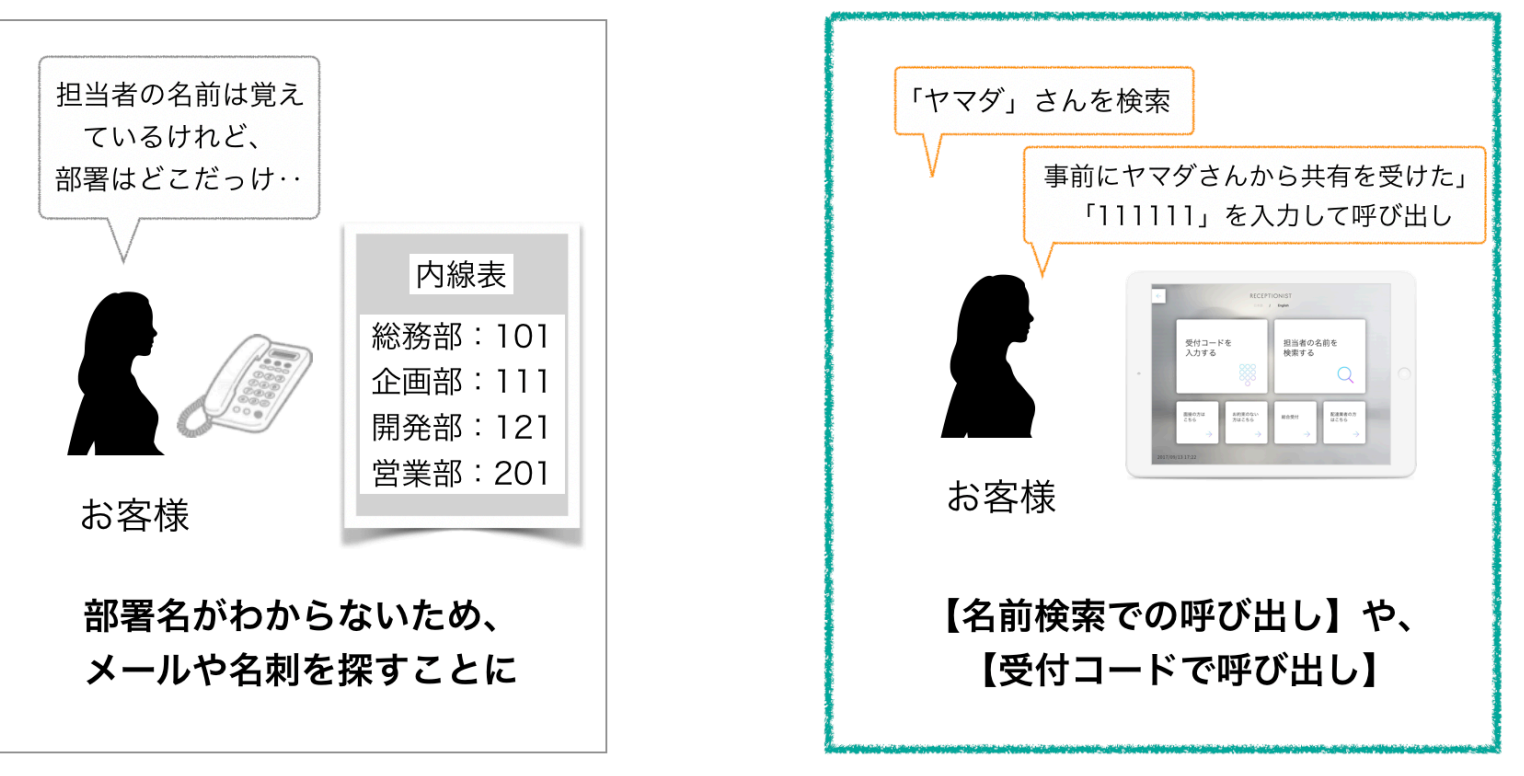

#### ※受付コードはアポイントメント登録を行い発行します

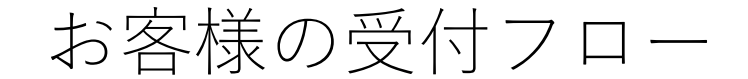

## **受付フロー1:担当者検索**

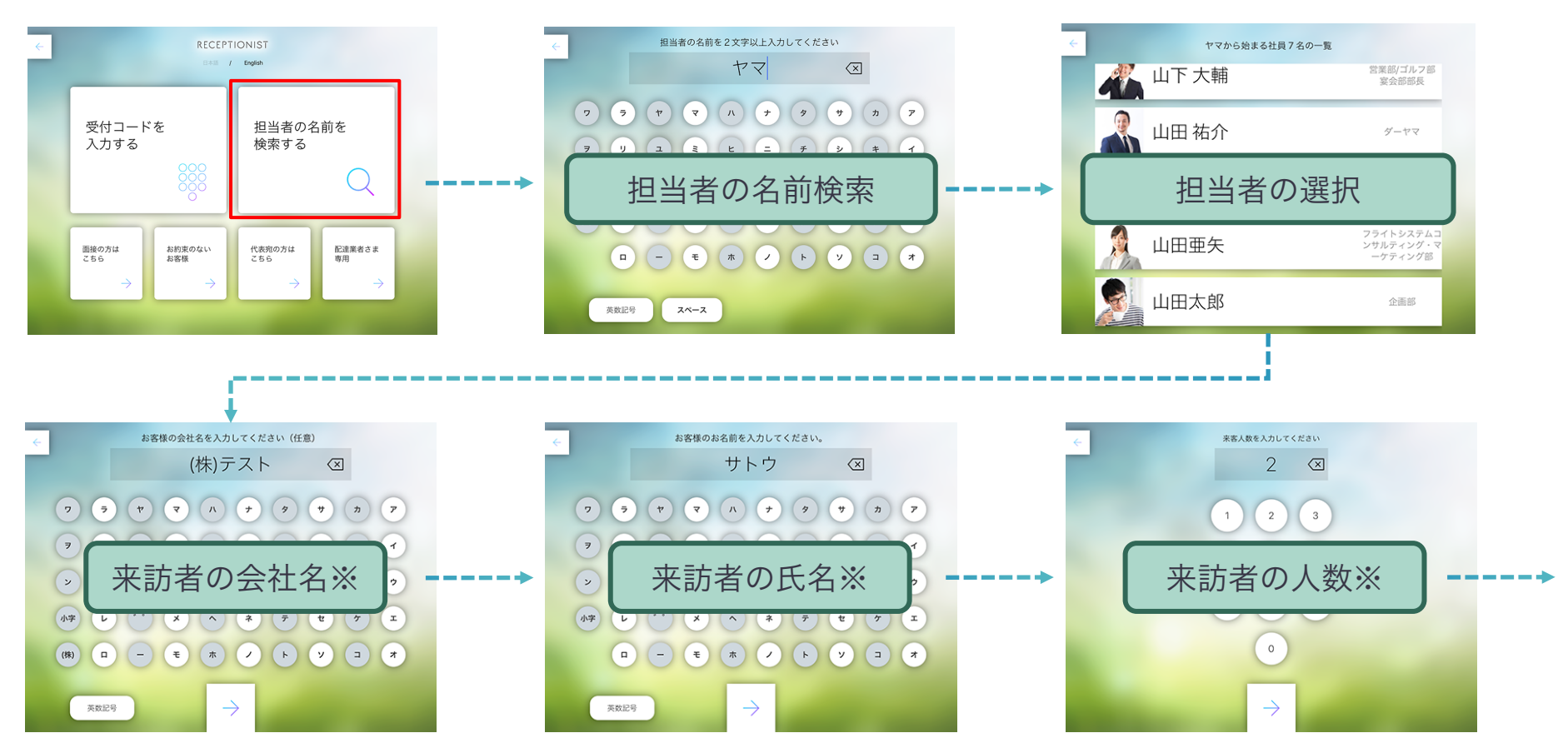

**<sup>6</sup>** Confidential ※入力可否の設定が可能なため、表示されない可能性もございます。

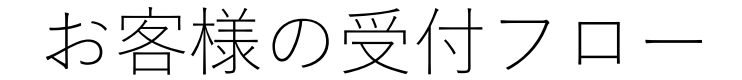

## **受付フロー1:担当者検索**

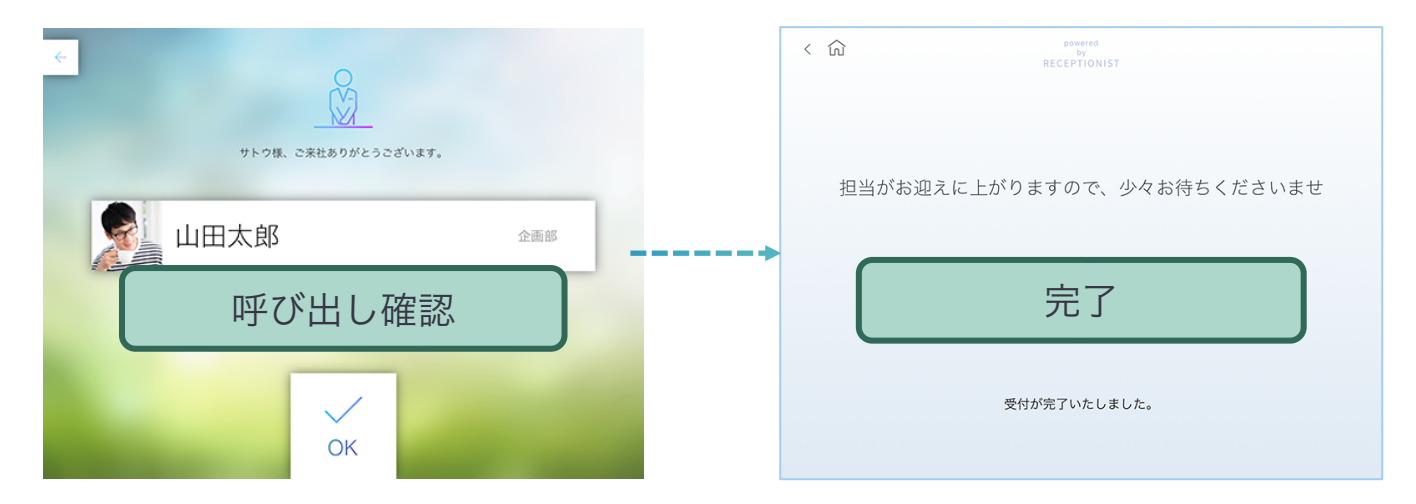

## 担当者に来客をお知らせします。

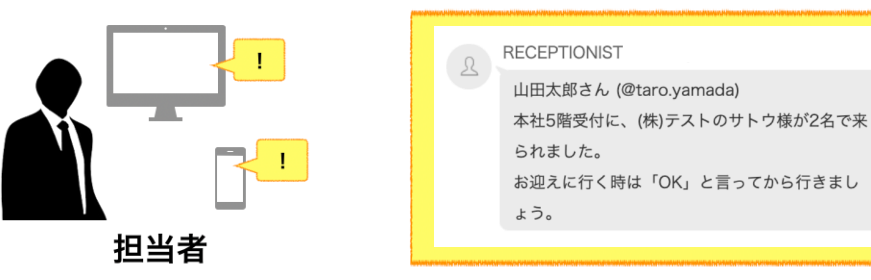

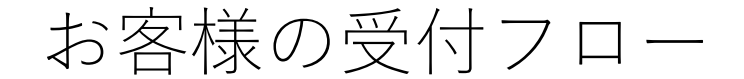

## **受付フロー2:受付コード**

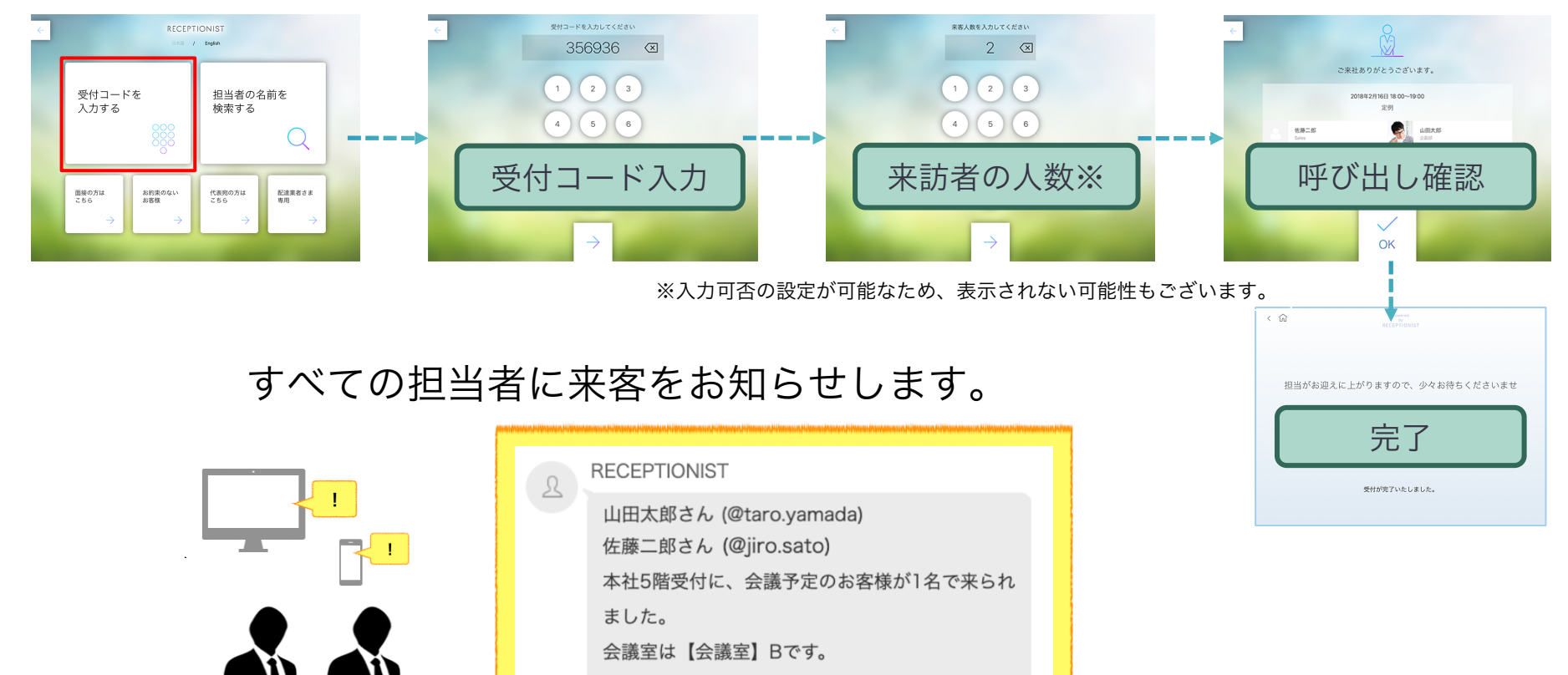

お迎えに行く時は「OK」と言ってから行きまし

ょう。

お客様の受付フロー

### **受付フロー3:カスタムボタン**

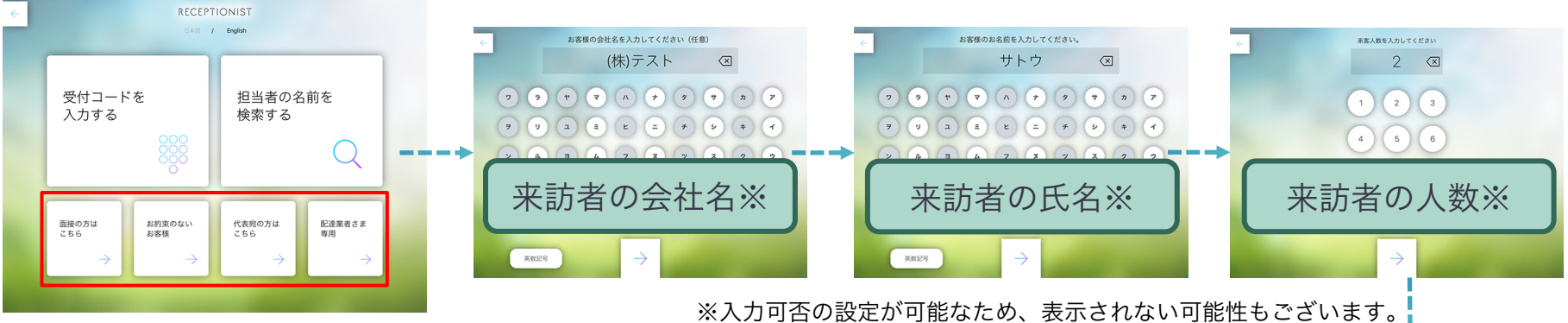

カスタムボタンは呼び出す担当者を都度選択しないボタンのため、 固定の担当者宛もしくは、担当者名がない状態で通知が届きます。

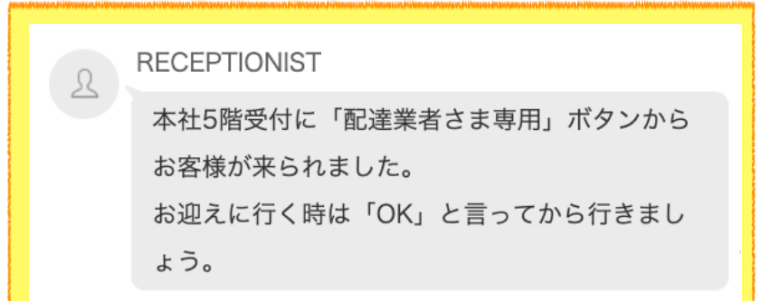

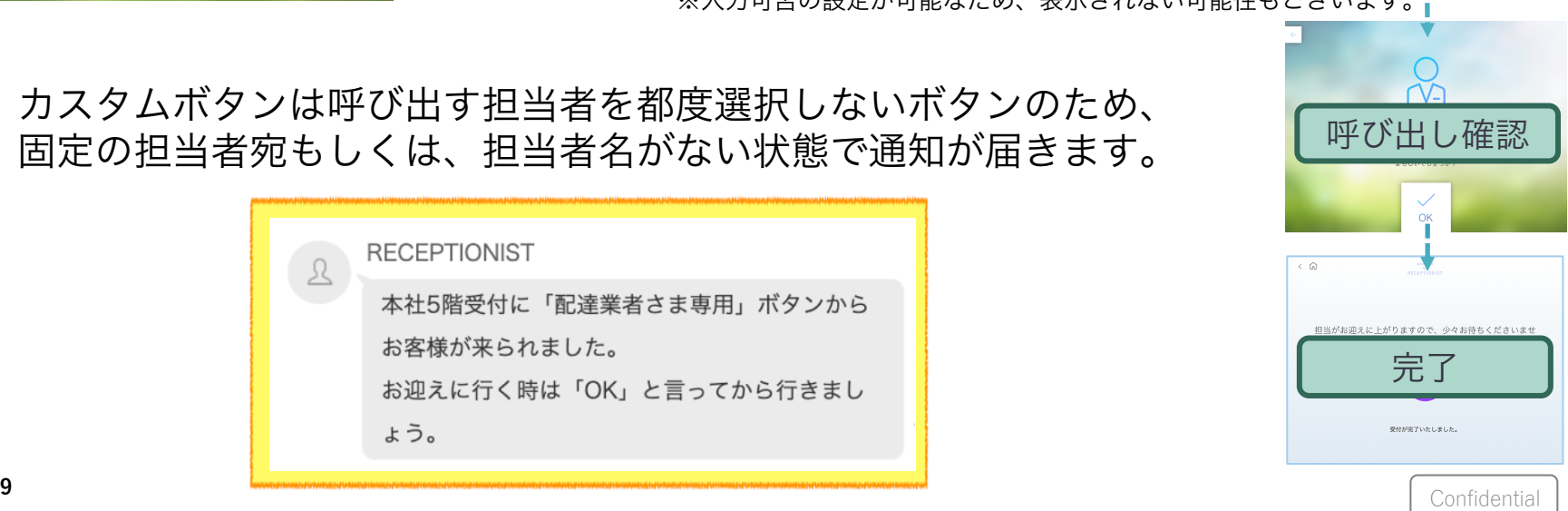

# 呼び出されたときの対応方法

## お客様がRECEPTIONISTで呼び出しをすると、 指定されたグループチャットに以下のような通知が届きます。

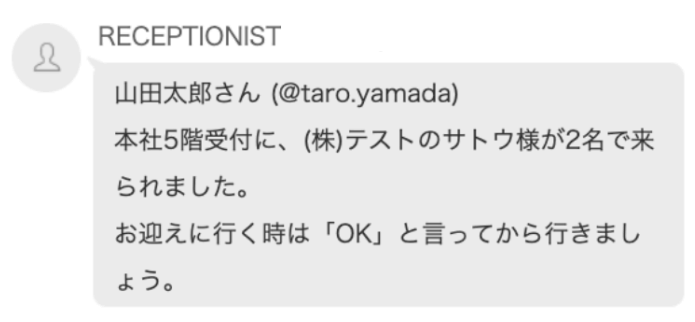

# スタンダードプラン以外の場合

スタンダードプラン以外でアシスタント通知先を指定している場合は、山田太郎さん(担 当者)と、アシスタント通知先に指定されたアカウント宛に通知が届きます。

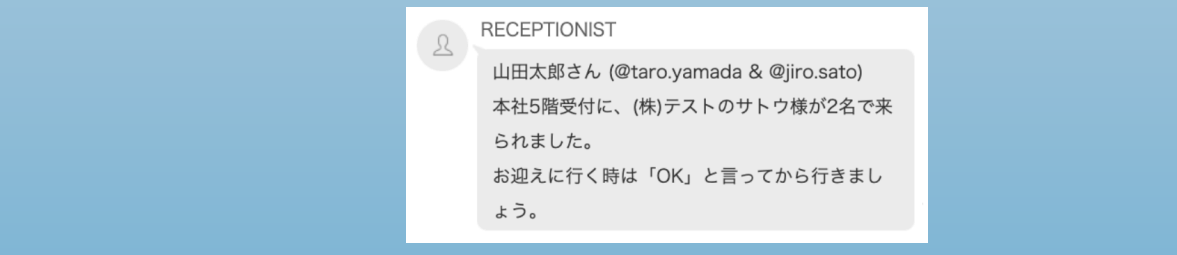

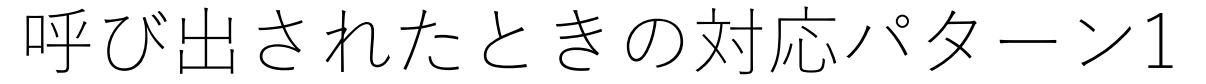

## **担当者が気付いて迎えに⾏く場合**

## 担当者自身が迎えにいける場合は、自分で迎えに行くことがわかるよう にグループに投稿してからお迎えに⾏きましょう

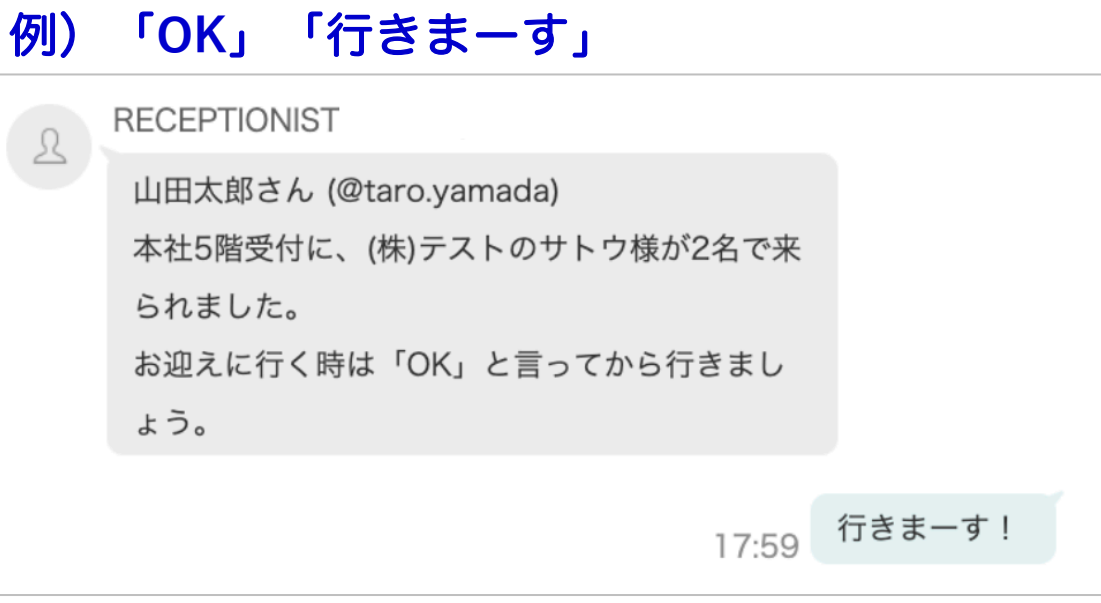

# 呼び出されたときの対応パターン2

## **担当者が気付いたけれどお迎えに⾏けず、誰かに頼みたい場合**

## 会議中などでお迎えに⾏けない場合は、誰かに対応をお願いしましょう。 その場合もグループ上で依頼しましょう。

### 例)「まだ会議中なので**@XXXX**さん、代わりにお願いできますか?」

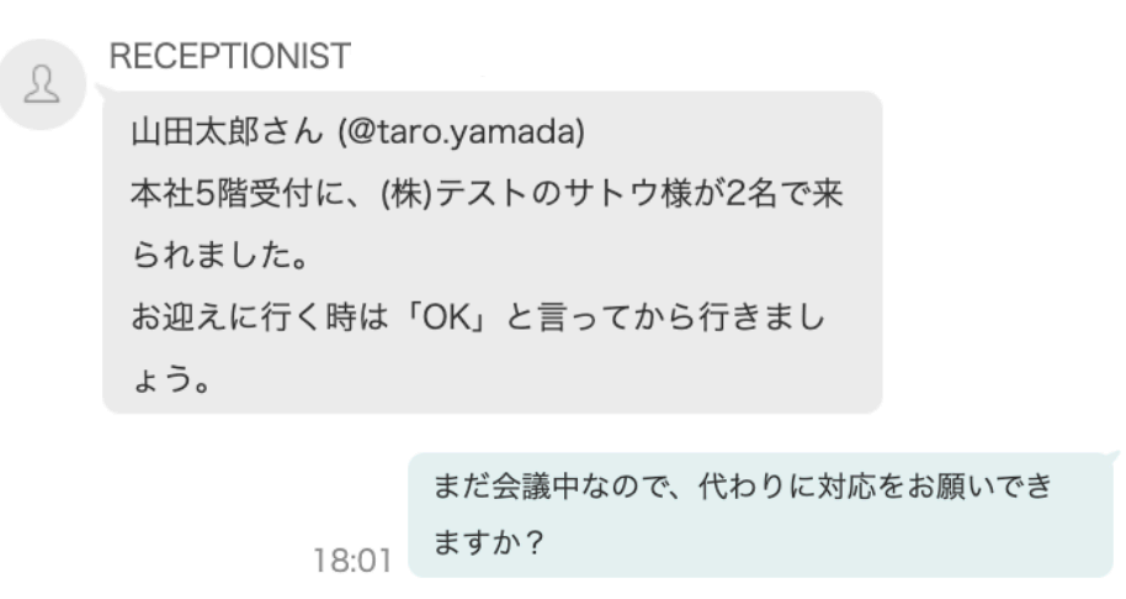

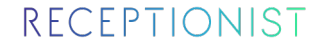

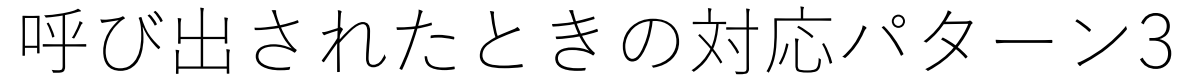

## **担当者が気付いていない場合**

万が⼀、担当者からのレスポンスが無い場合は、同じチームのアシスタ ントや上司・部下、総務の⽅が対応するようにしましょう。

例)「**@XXXX**さん気づいてないみたいなので代わりに行きます」

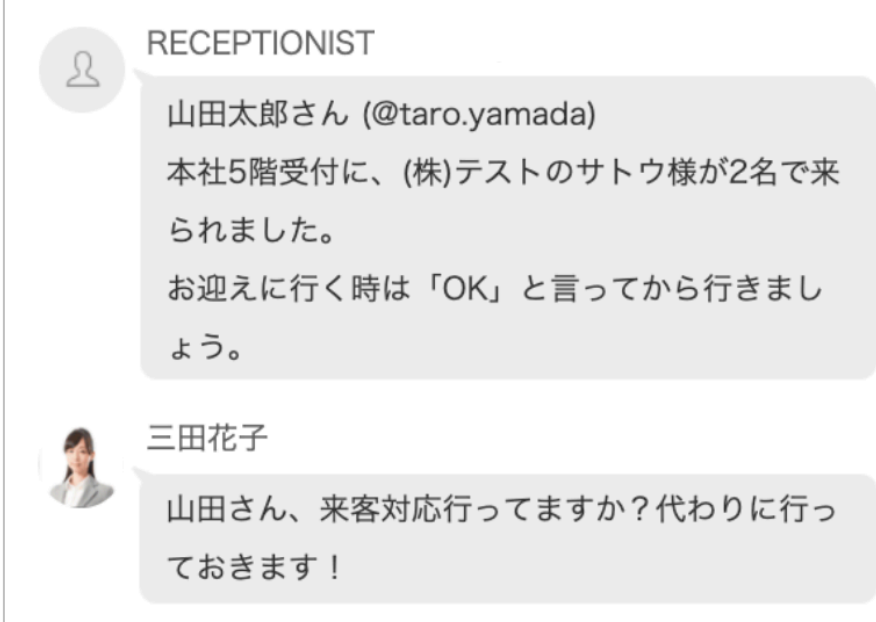

# 利用するための事前準備

- 利用登録
- 通知先グループへの参加

**2**

**1**

# 利用登録

管理者がRECEPTIONISTに社員情報を登録すると、利⽤登録案内メールが 届きます。

**「RECEPTIONIST受付システム利⽤登録のご案内」**というタイトル のメールを開き、**「受付システム利⽤登録」**ボタンをクリックしてください。

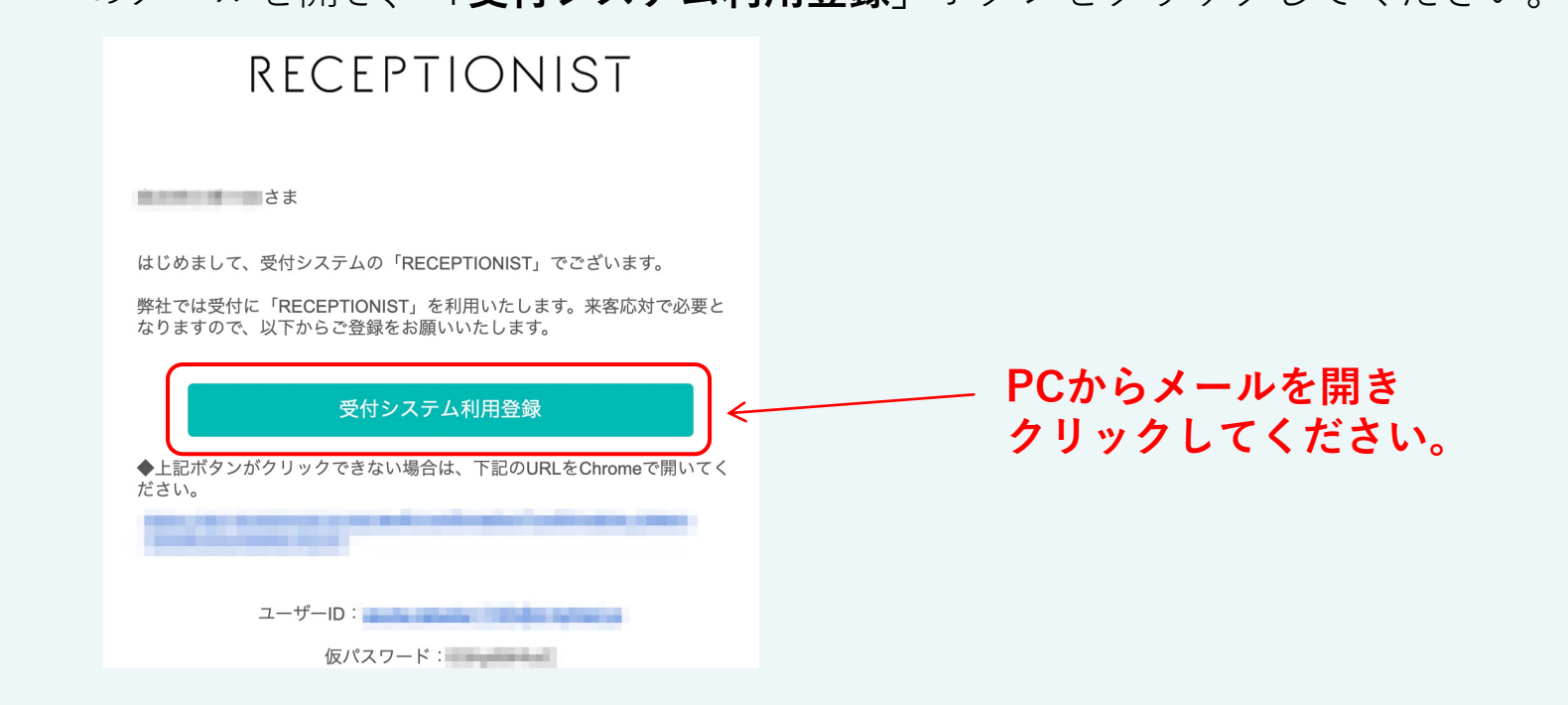

# 利用登録

**3**

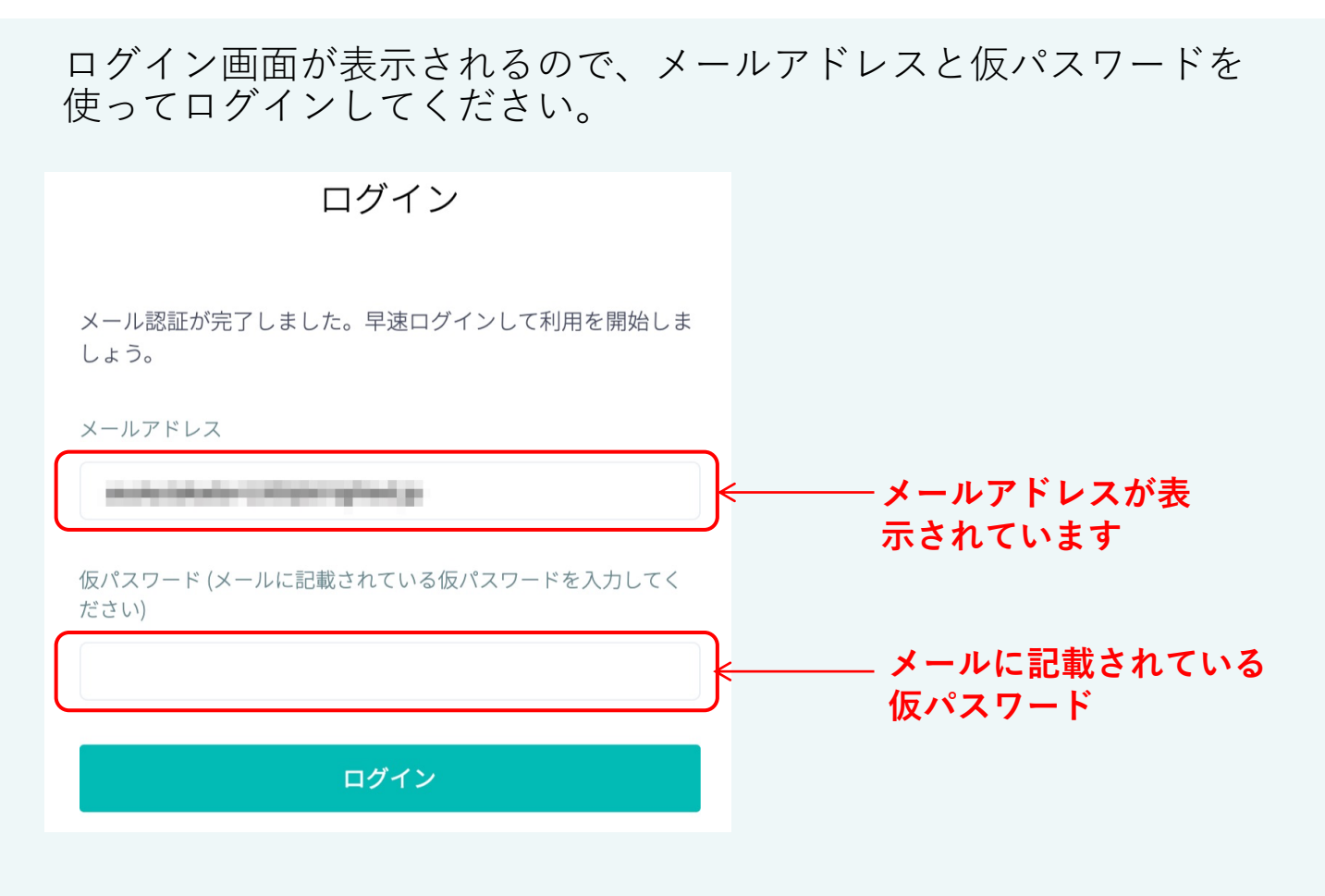

# 利用登録

# **4**

新規登録画面が表示されますので、「 必須 項目」を入力し、規約の同意に チェックを入れ「利用開始」ボタンを押してください。

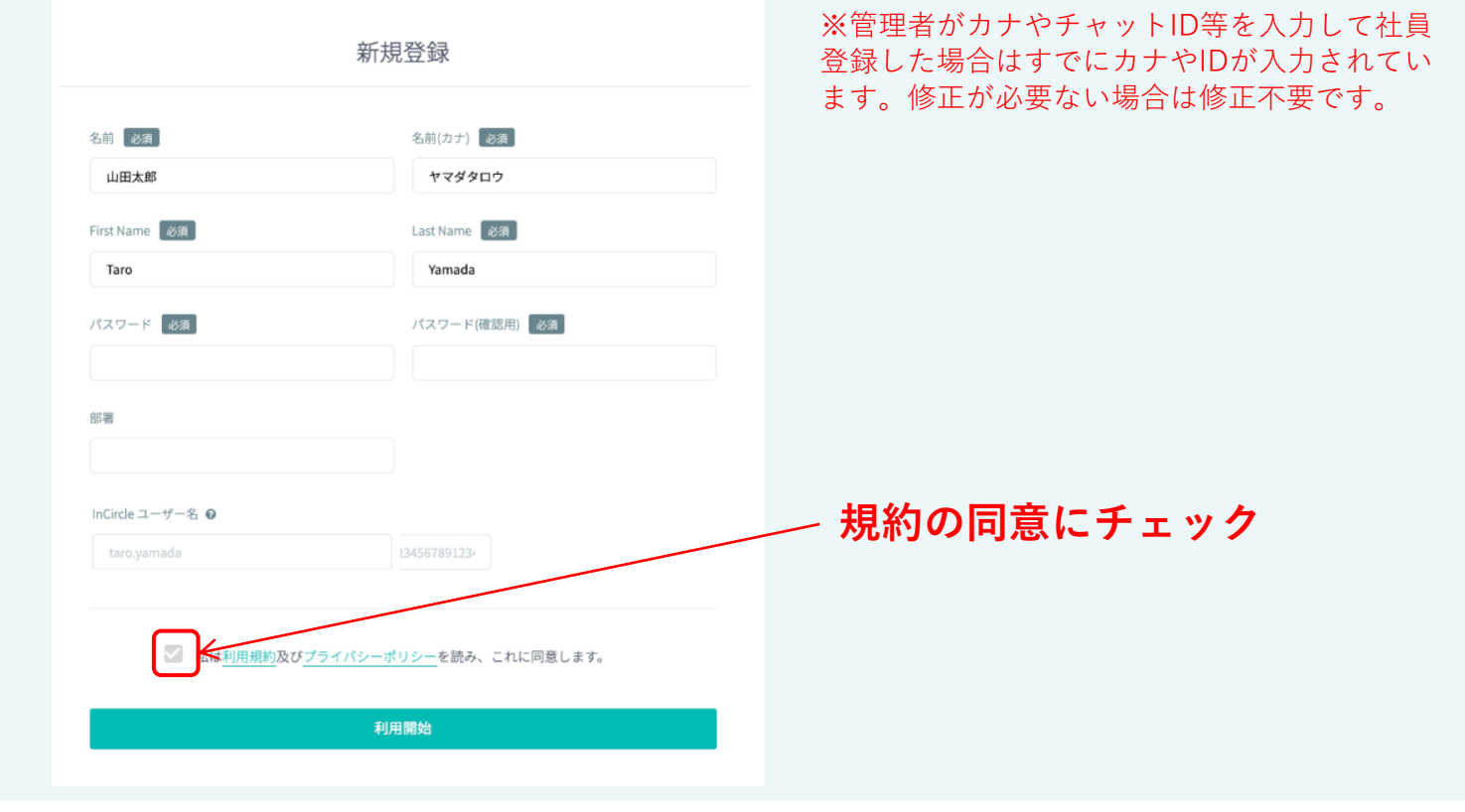

# 利用登録

#### **5** WEB管理画⾯のトップが表⽰されれば、ユーザー登録は完了です。

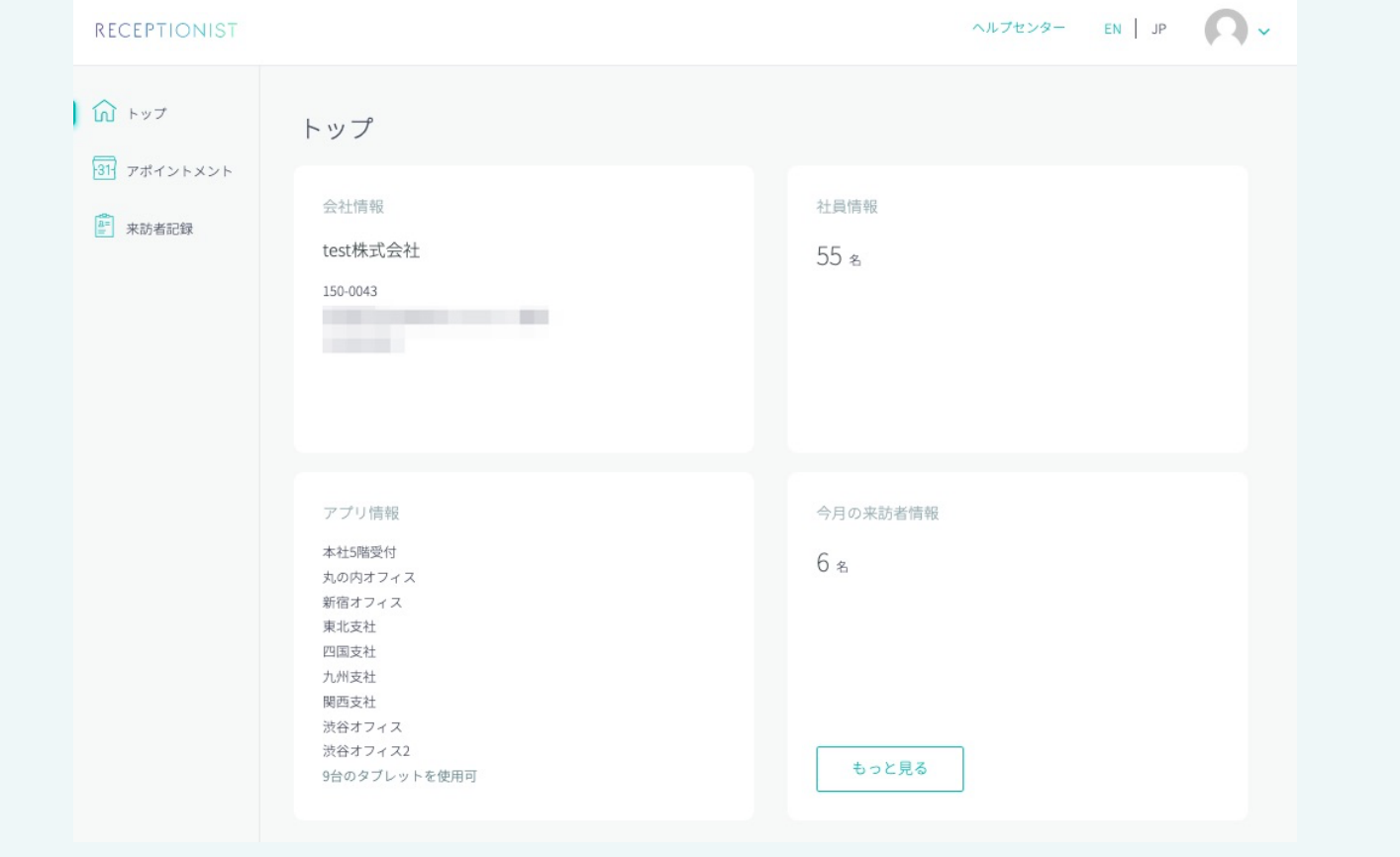

通知先グループへの参加

こちらは管理者から指示があった場合にご対応ください。 すでに管理者が対応しており、みなさまの対応は不要の場合があります。

**1**

通知先グループに参加することでRECEPTIONISTの利用が開始できます。 管理者からの案内に従って、InCircleの指定のトークルームに参加しま しょう。

**2**

グループに参加したら、受付のiPadから⾃分の名前を検索し呼び出し ができるか確認してください。